The DigitalPersona DP AD / LDS Cookbook:

Recipes for cooking up solutions with the DigitalPersona platform

For version 2.3

As of June 2018

# Table of Contents

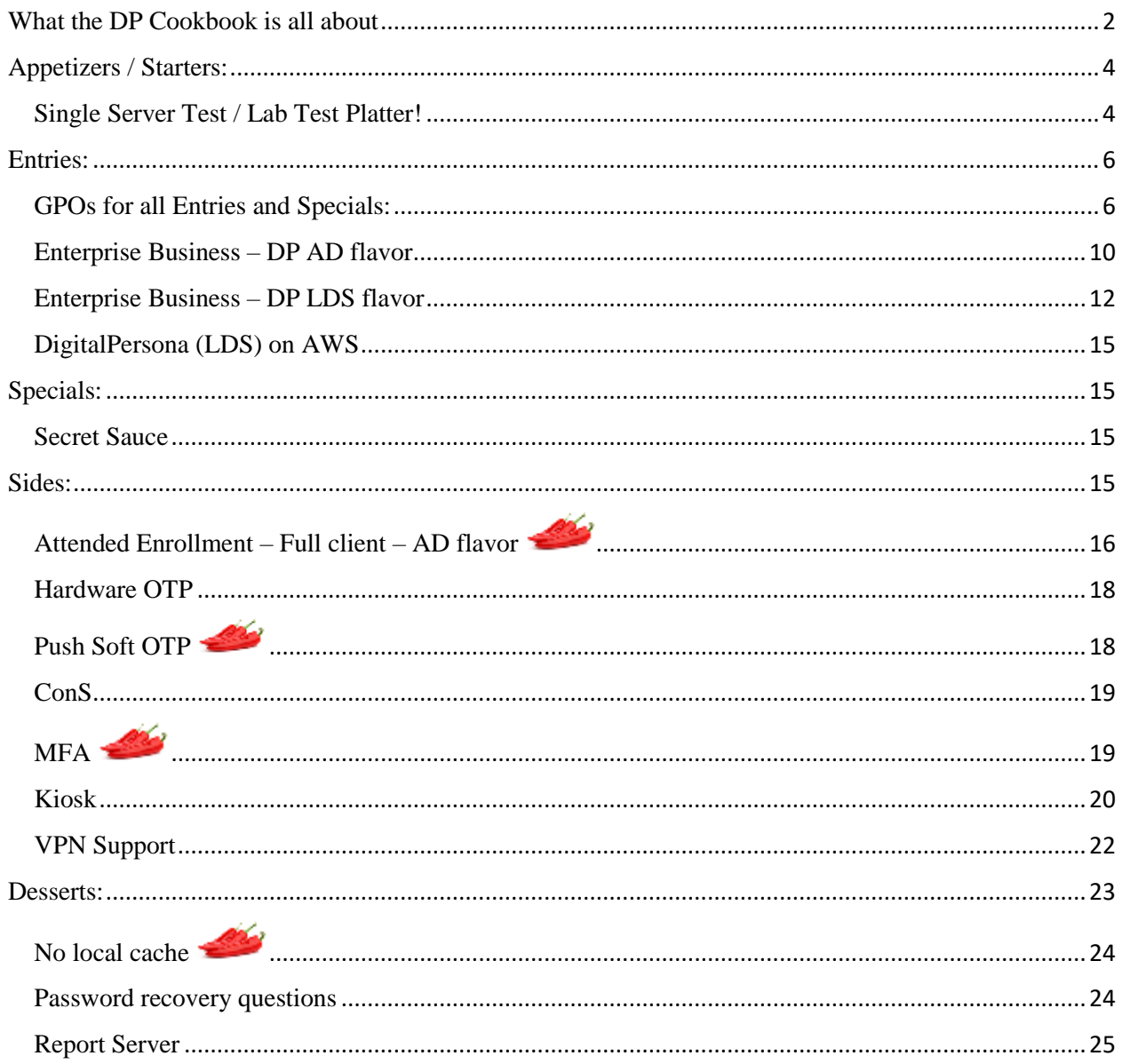

# <span id="page-1-0"></span>What the DP Cookbook is all about

The DP Cookbook is a series of recipes for cooking up solutions with DP products and components. The recipes are presented in a restaurant style, where the customer choses a meal, consisting perhaps of an appetizer, main dish, a side, and a dessert. We leave the beverage choice to the IT professional doing the cooking and dining.

We have a wonderful trilogy of Admin Guides (DP AD, DP LDS, and DP client) which contain all the information in this cookbook, and more. The admin guides, however, can be too big and reference oriented, whereas, this cookbook is a kind of quick start guide, with pointers to the more verbose and denser admin guide reference material. Please parse through this cookbook to find the dish, or combination of dishes, that meets your security and convenience requirements.

As quality ingredients are crucial for good foods, Crossmatch Inc. provides the DigitalPersona suite of quality software components for the reader to assemble. The DigitalPersona platform, consist of a range of software, hardware, and, integration products. One core piece used in most environment's configurations is the Crossmatch DigitalPersona DP AD Server, DP AD for short. The suite has two main flavors, AD (leveraging Microsoft Active Directory), and LDS (leveraging Microsoft Lightweight Directory Services). AD uses Microsoft Active Directory for storage, LDS uses Microsoft AD LDS for storage; both use AD GPOs for client and server configuration. DP Web Components brings web based user management and enrollment. DP Web Components also serves up DP STS (Secure Token Service), providing web based multifactor federation or Office365 access. DP LDS requires the web console for management, DP AD uses extended Microsoft consoles and the web console can be used as an alternative management interface for some tasks.

Recipes in this cookbook give a higher-level overview of steps needed, and explicitly reference more detailed steps from the following documents, all available here: [https://www.crossmatch.com/company/support/documentation/.](https://www.crossmatch.com/company/support/documentation/)

- [Crossmatch DigitalPersona](https://a3fcb69dc7037ab91b58f8ba-qnewmedia.netdna-ssl.com/wp-content/uploads/2017/03/DigitalPersona-Composite-Authentication-AD-Administrator-Guide-1.pdf) DP v2.3 **AD Administrator** Guide
- [Crossmatch DigitalPersona DP v2.3 –](https://a3fcb69dc7037ab91b58f8ba-qnewmedia.netdna-ssl.com/wp-content/uploads/2017/03/DigitalPersona-Composite-Authentication-LDS-Administrator-Guide-1.pdf) **LDS Administrator** Guide
- [Crossmatch DigitalPersona](https://a3fcb69dc7037ab91b58f8ba-qnewmedia.netdna-ssl.com/wp-content/uploads/2017/03/20180312-digitalpersona-composite-authentication-client-guide.pdf) DP v2.3 **Client Guide**
	- o DP Workstation, Kiosk, and w32 attended enrollment, client installs, by interactive setup.exe and .msi push
	- o Client features including: credential provider, credential management, password manger, attended enrollment, and kiosk functionality
	- o OTP enrollment and use
	- o Browser integration
- [Crossmatch DigitalPersona DP SSO for Office 365 On Premise –](https://a3fcb69dc7037ab91b58f8ba-qnewmedia.netdna-ssl.com/wp-content/uploads/2017/06/dpca-sso-office365-onpremise-ad-deployment-guide.pdf) AD Deployment Guide
- [Crossmatch DigitalPersona DP SSO for Office 365 On Premise AD –](https://a3fcb69dc7037ab91b58f8ba-qnewmedia.netdna-ssl.com/wp-content/uploads/2017/06/dpca-sso-office365-onpremisead-lds-deployment-guide.pdf) LDS Deployment Guide

All **patches** can be found here:<http://downloads.crossmatch.com/>

Note that if upgrading an existing setup to v2.3, use the steps in the [DigitalPersona DP v2.3 –](https://a3fcb69dc7037ab91b58f8ba-qnewmedia.netdna-ssl.com/wp-content/uploads/2017/03/DP230UpdateNotes20180102.pdf) AD and LDS **[Update Notes](https://a3fcb69dc7037ab91b58f8ba-qnewmedia.netdna-ssl.com/wp-content/uploads/2017/03/DP230UpdateNotes20180102.pdf)** instead of the admin guides.

Hot peppers indicate an extra secure feature-set.

# <span id="page-3-0"></span>Appetizers / Starters:

# <span id="page-3-1"></span>Single Server Test / Lab Test Platter!

Windows/AD logon and unlock, Password Manager; DP web console (optional). All on one server machine, with one client. Could be two VMs, or a VM and a physical machine for the client. DP AD flavor.

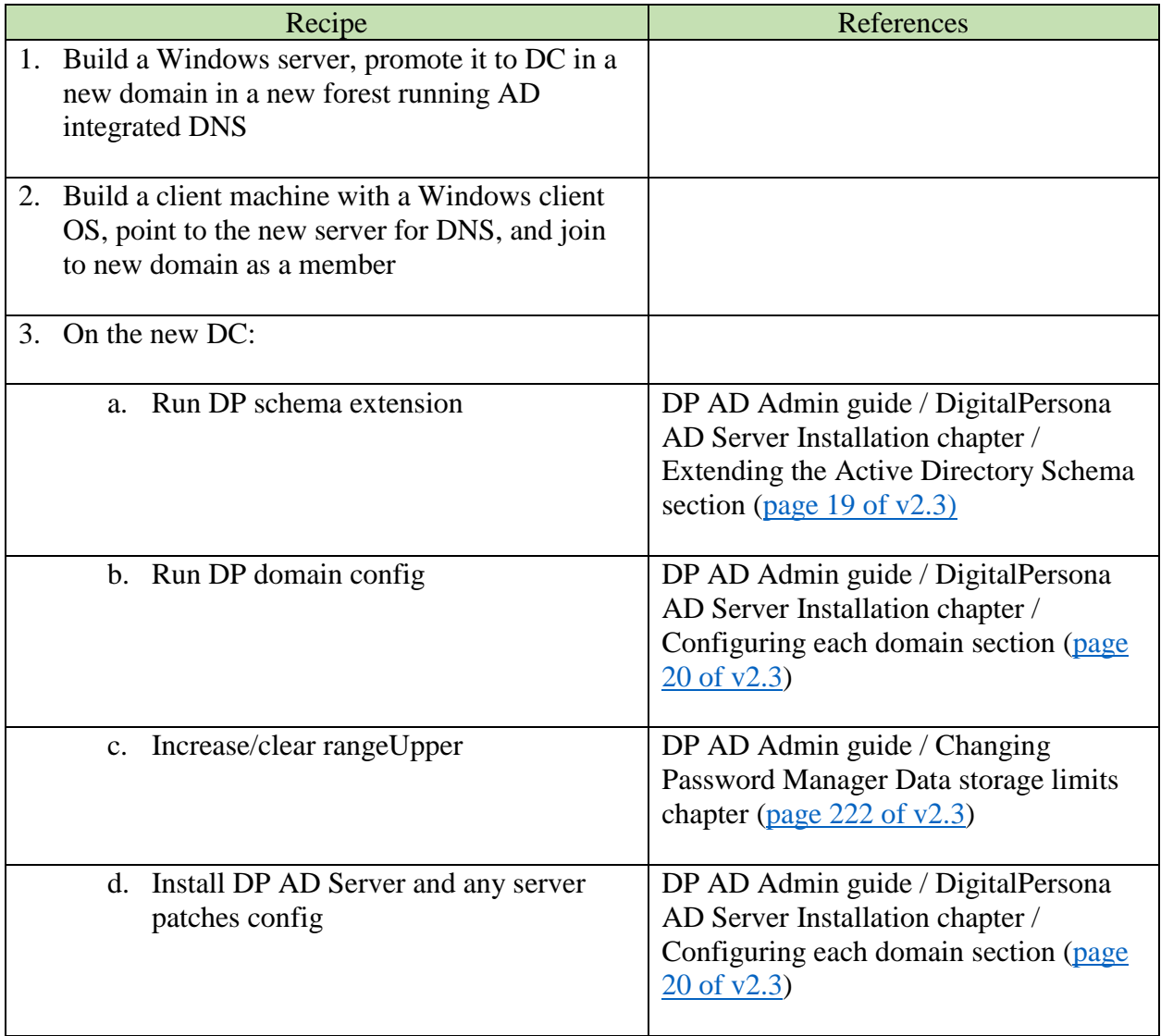

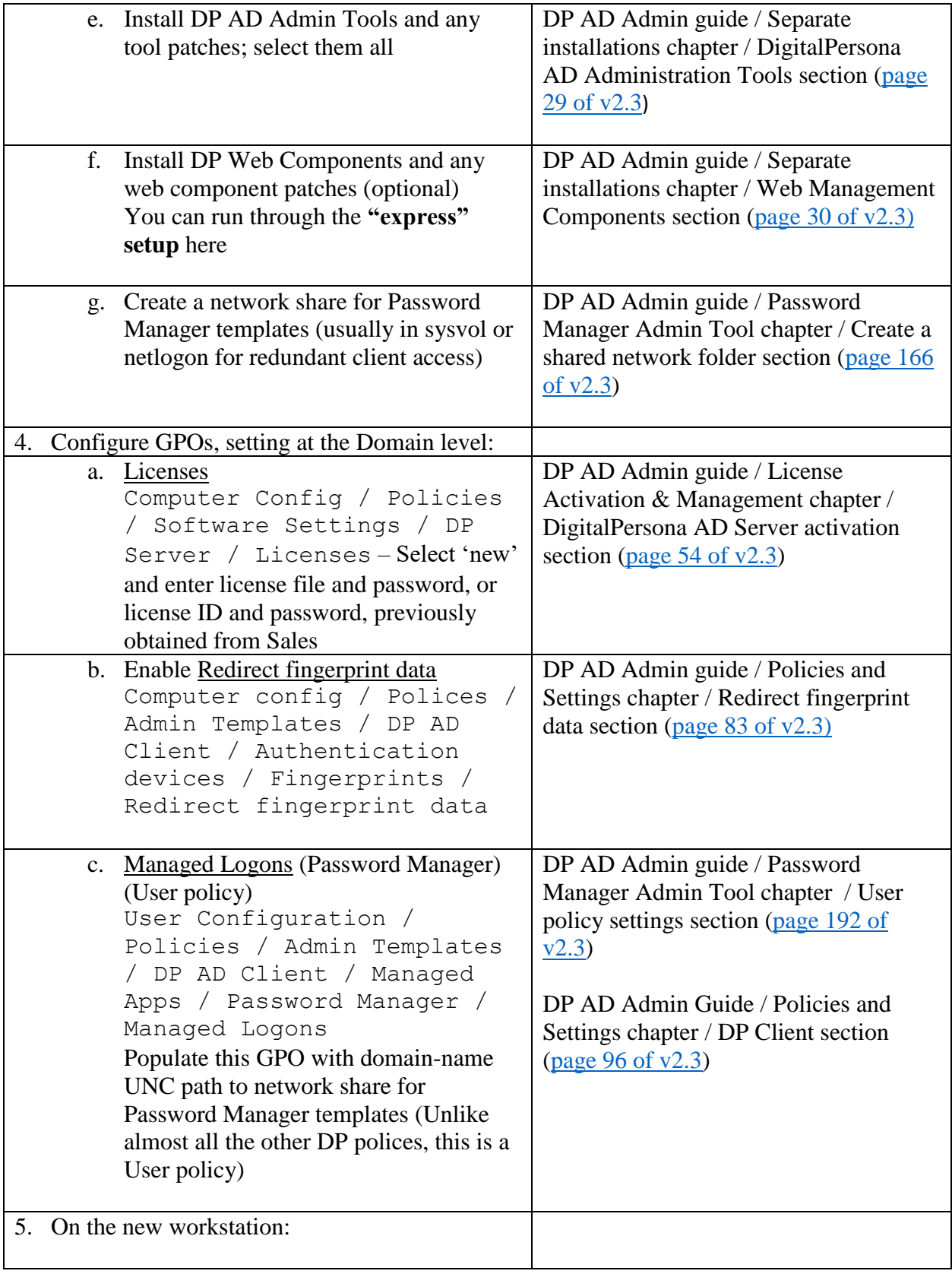

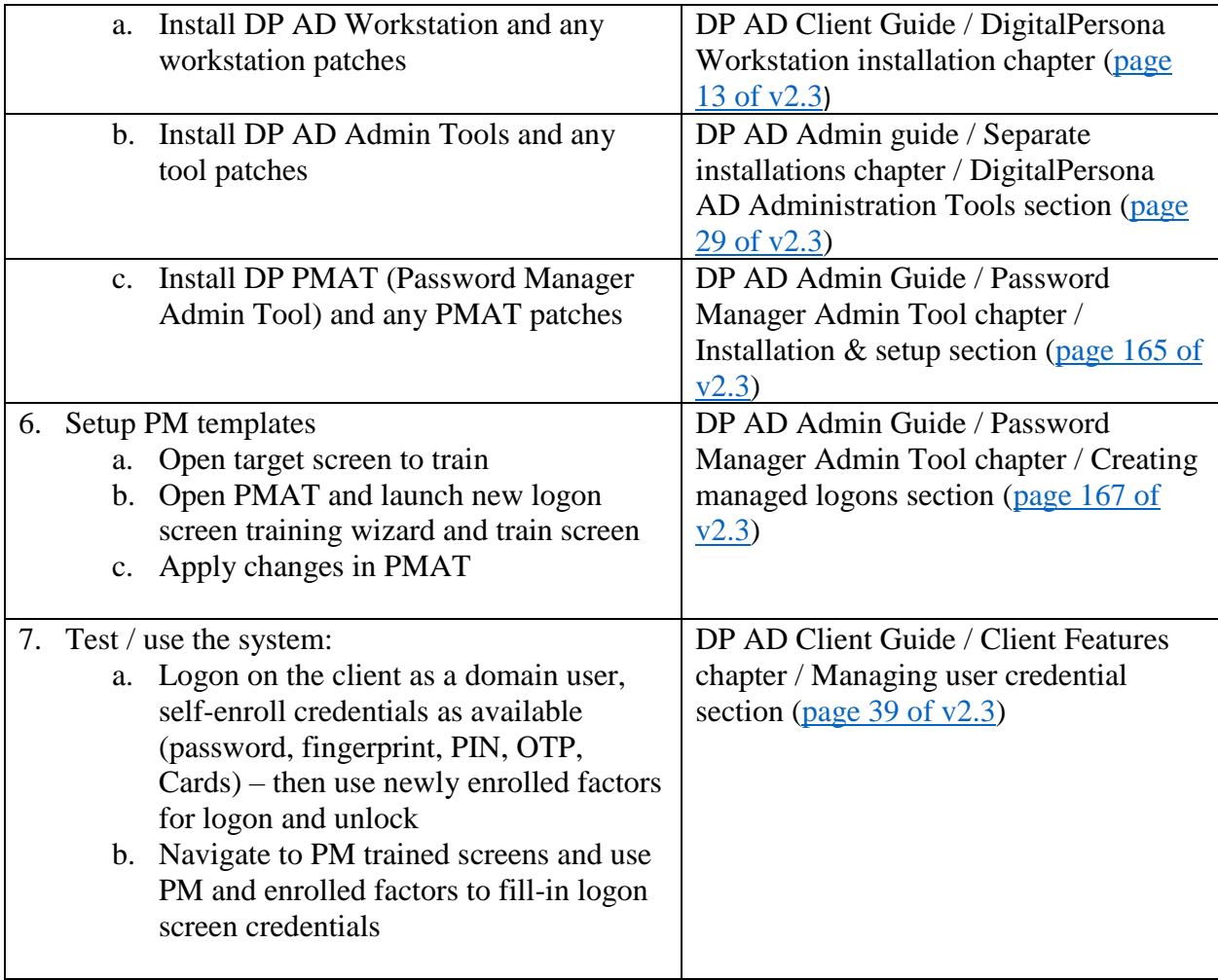

# <span id="page-5-0"></span>Entries:

# <span id="page-5-1"></span>GPOs for all Entries and Specials:

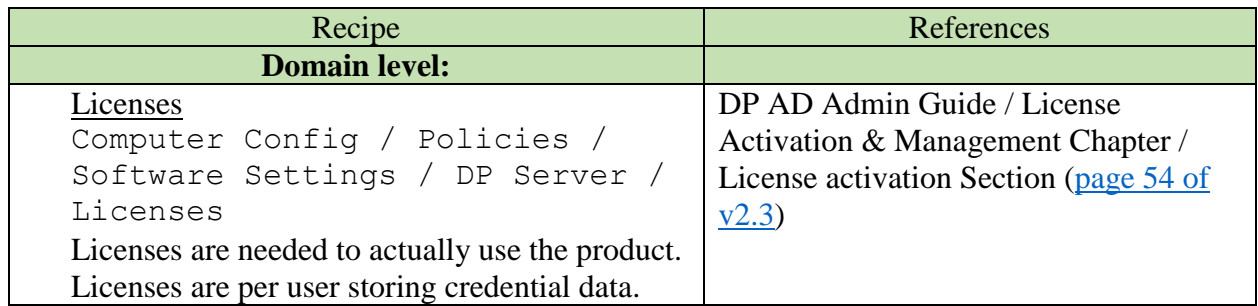

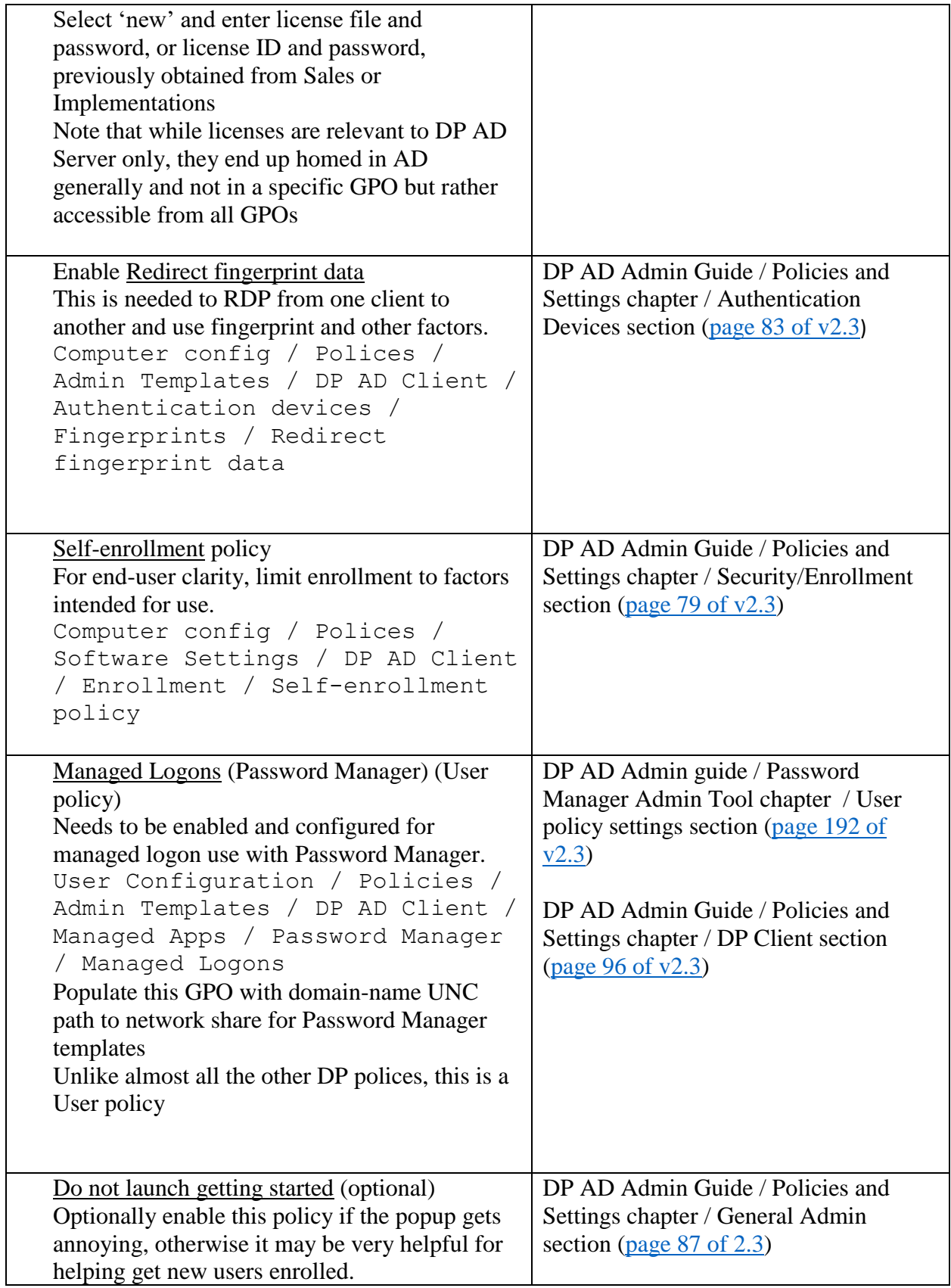

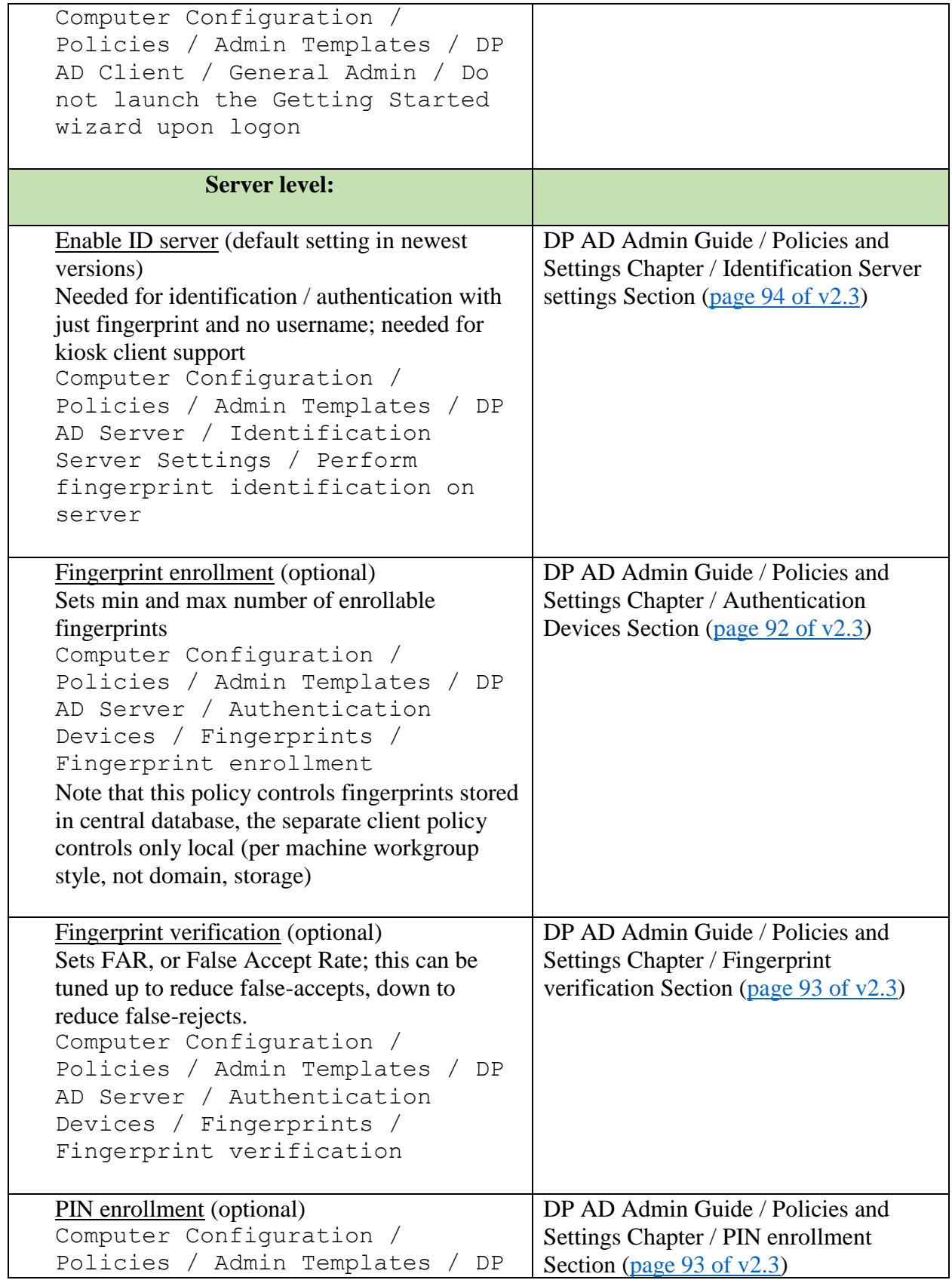

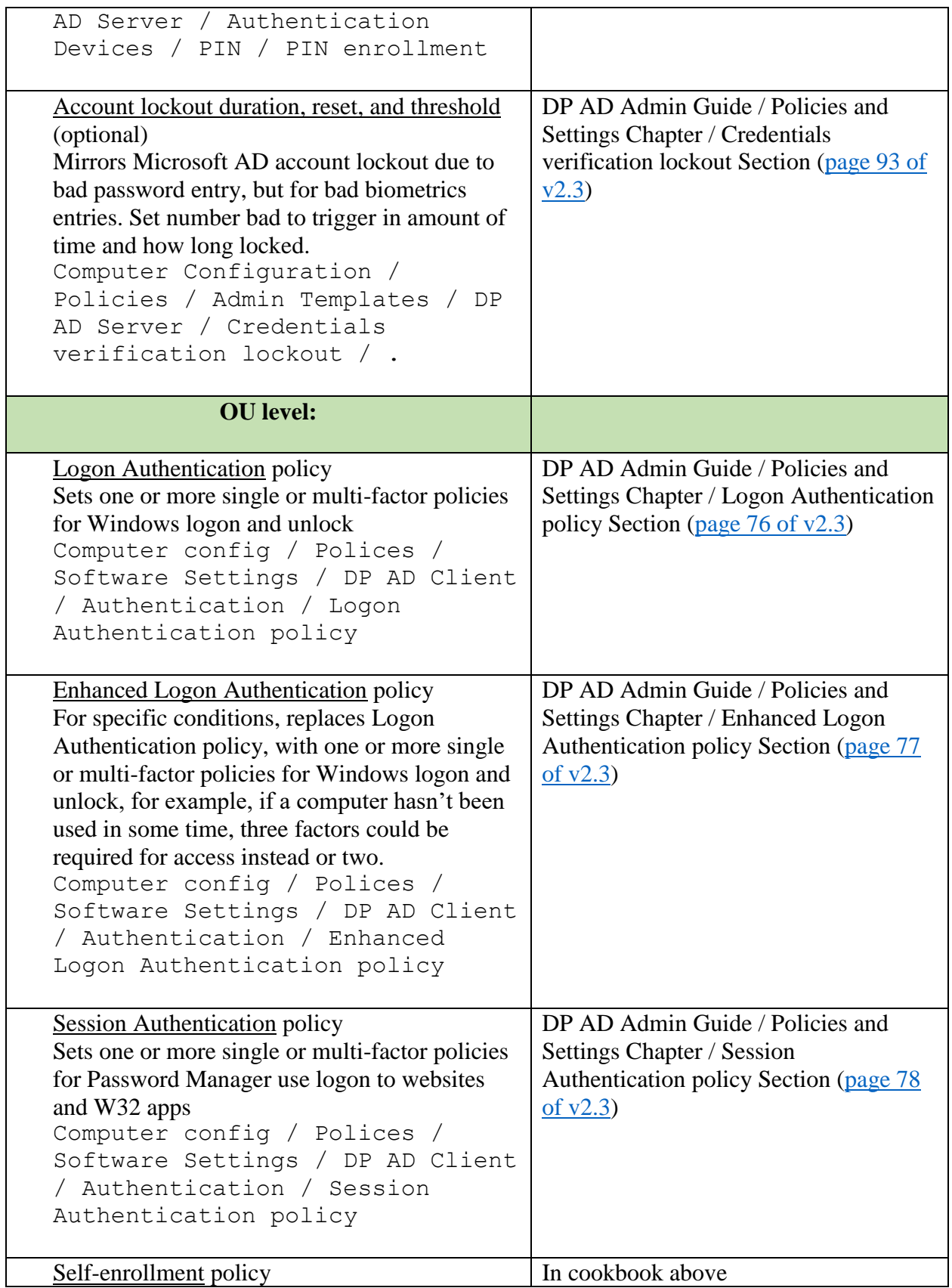

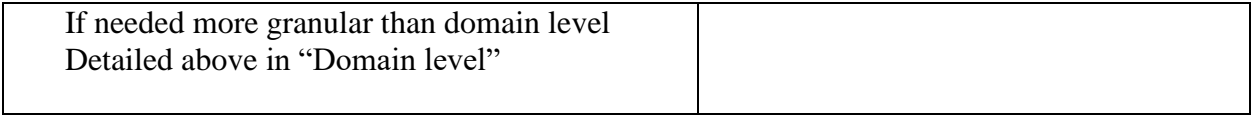

## <span id="page-9-0"></span>Enterprise Business – DP AD flavor

Choose Small, Medium, or Large size.

## Windows/AD logon and unlock, Password Manager (PM); DP web console. All DP **AD flavor**.

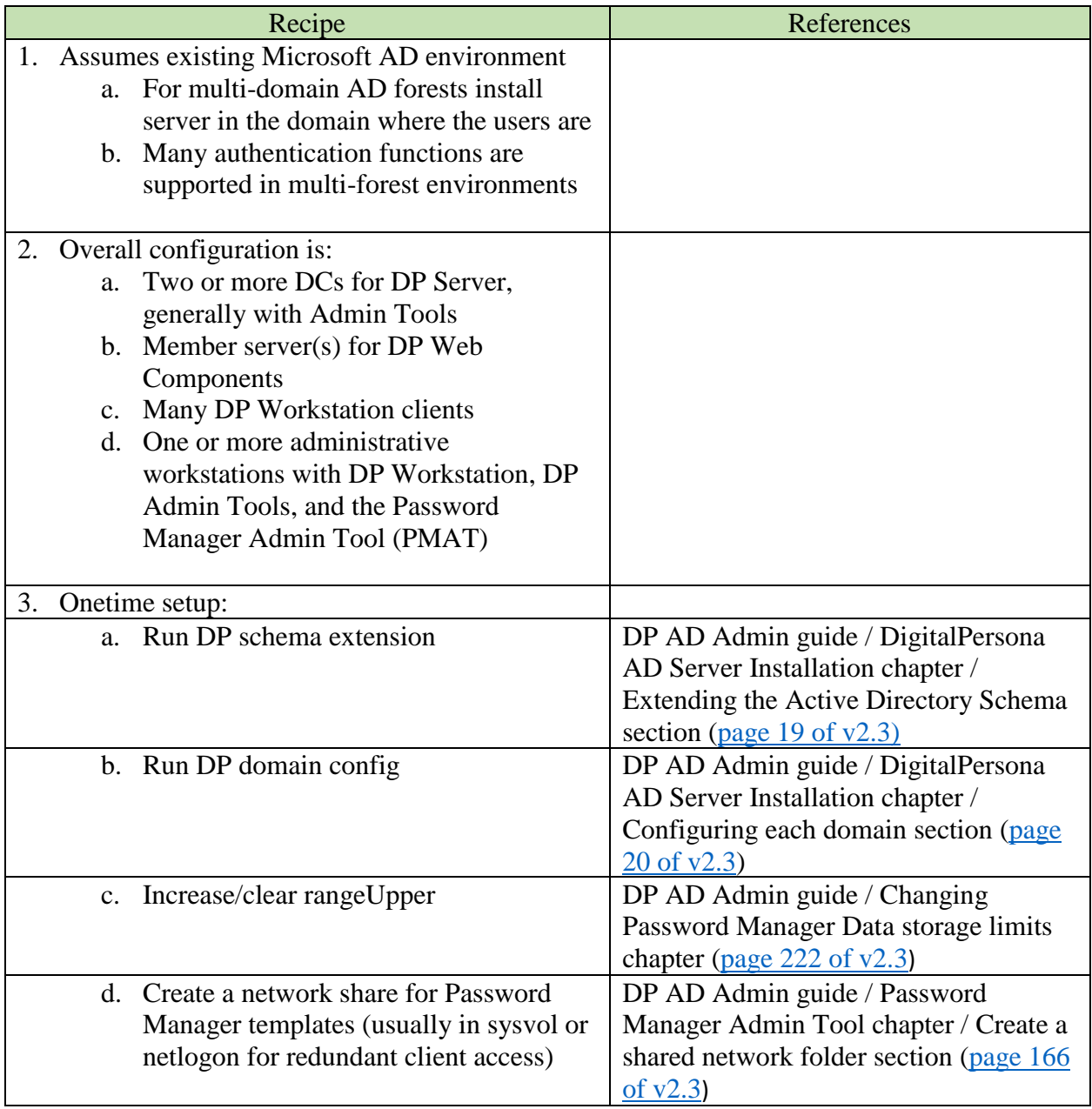

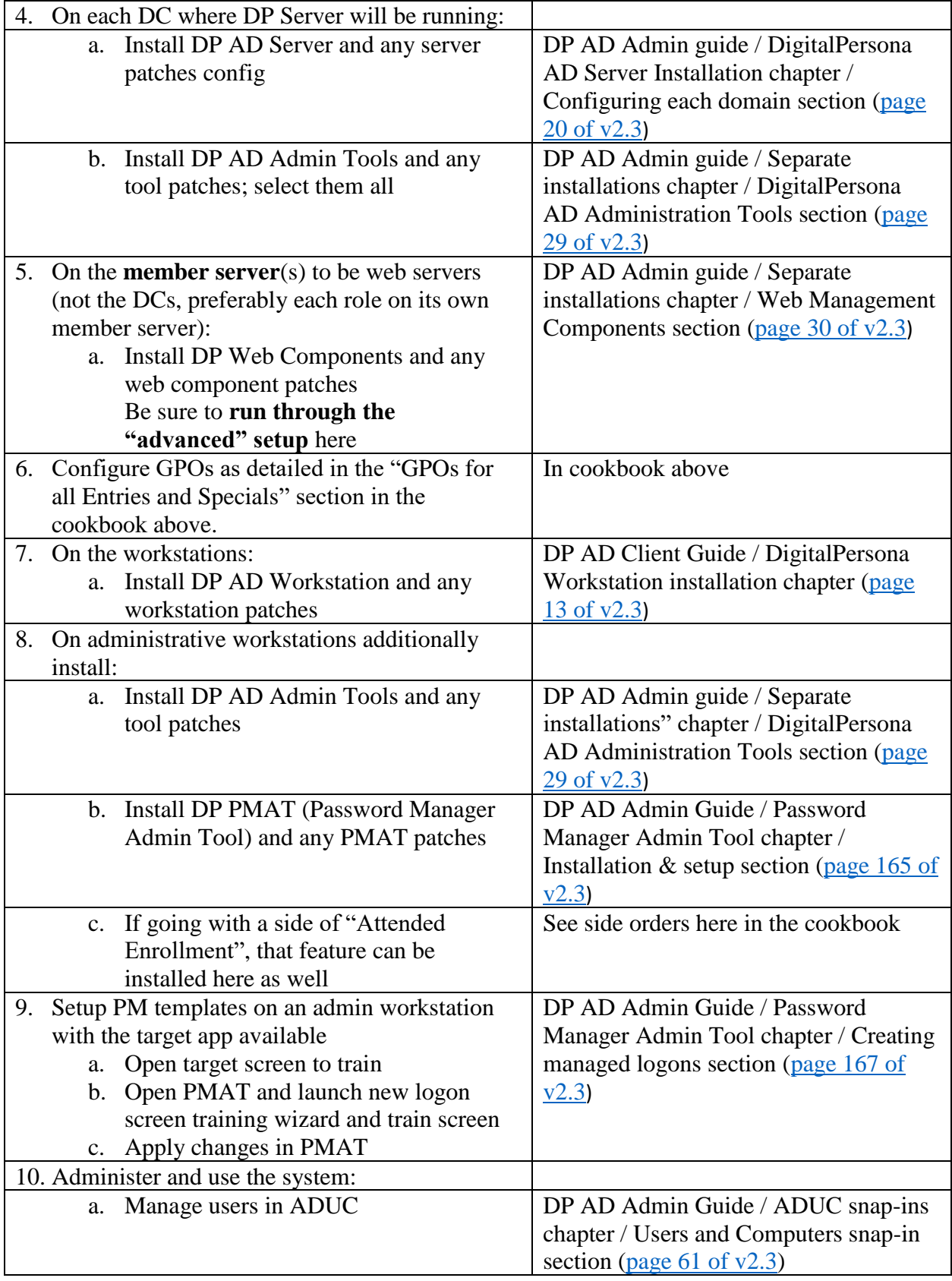

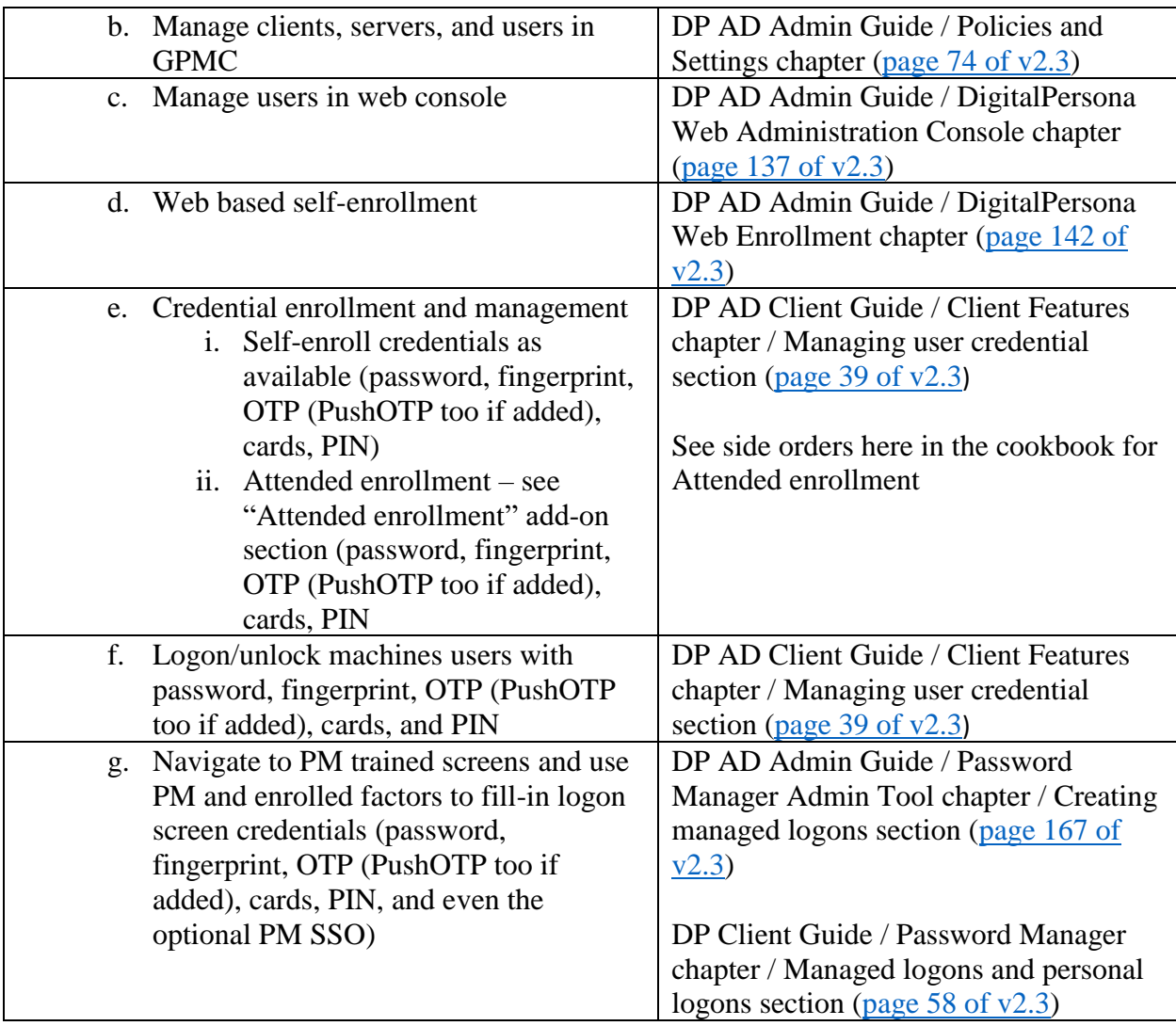

#### <span id="page-11-0"></span>Enterprise Business – DP LDS flavor

There are a few deployment use-cases where the LDS flavor of DP must be used instead of the AD flavor:

- (1) Unable to extend the AD schema for DP use
- (2) When DP Server cannot be installed onto any DCs
- (3) When non-AD user accounts are needed

Note that DP AD leverages Microsoft management consoles (ADUC and GPMC) for administration, whereas DP LDS does not. LDS management is by script and web console. Also, even with DP LDS, most configuration is done via GPOs.

Separate member servers should be used for each of DP authentication server, AD LDS server, and DP web server. (Separate web servers in DP AD from DCs too.)

In future versions of the DP LDS product more and more controls will be moved from GPOs to native DP LDS storage (i.e.: Microsoft AD LDS).

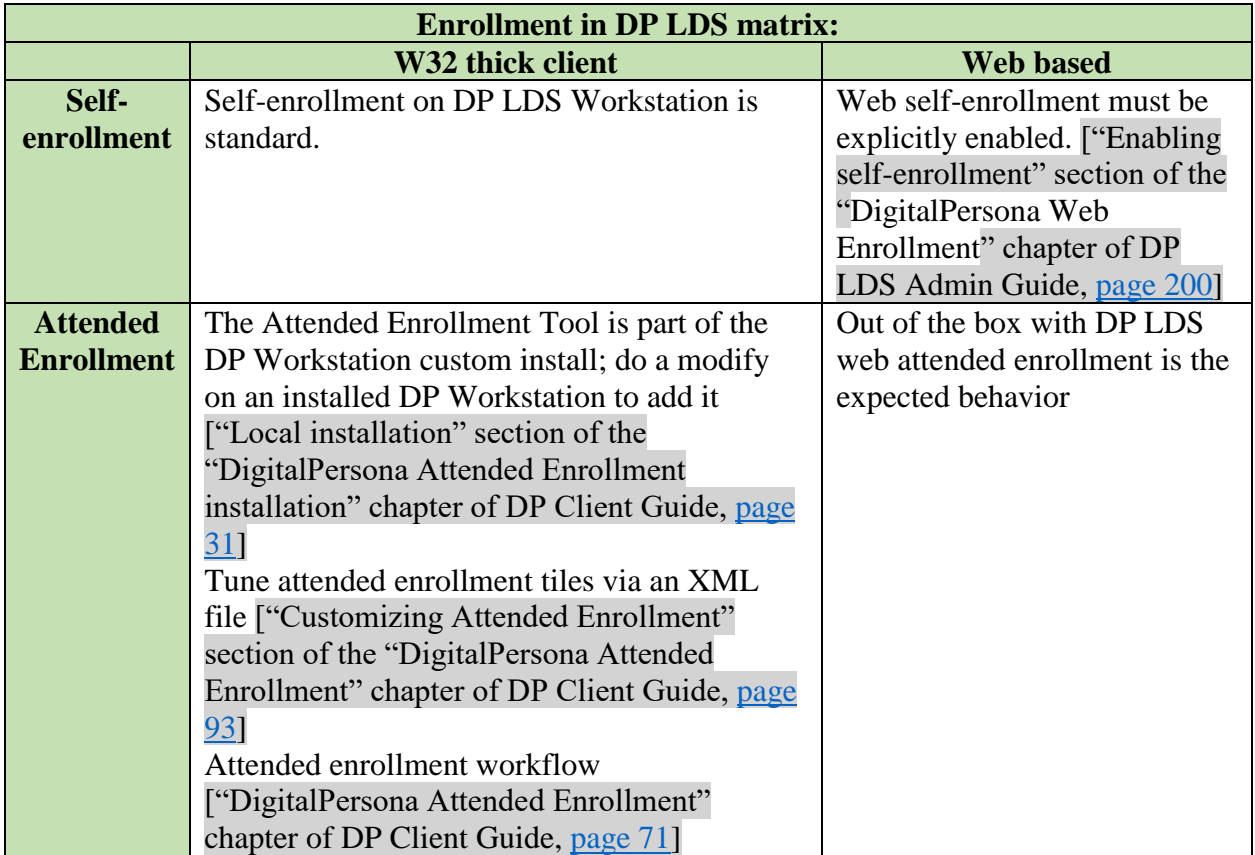

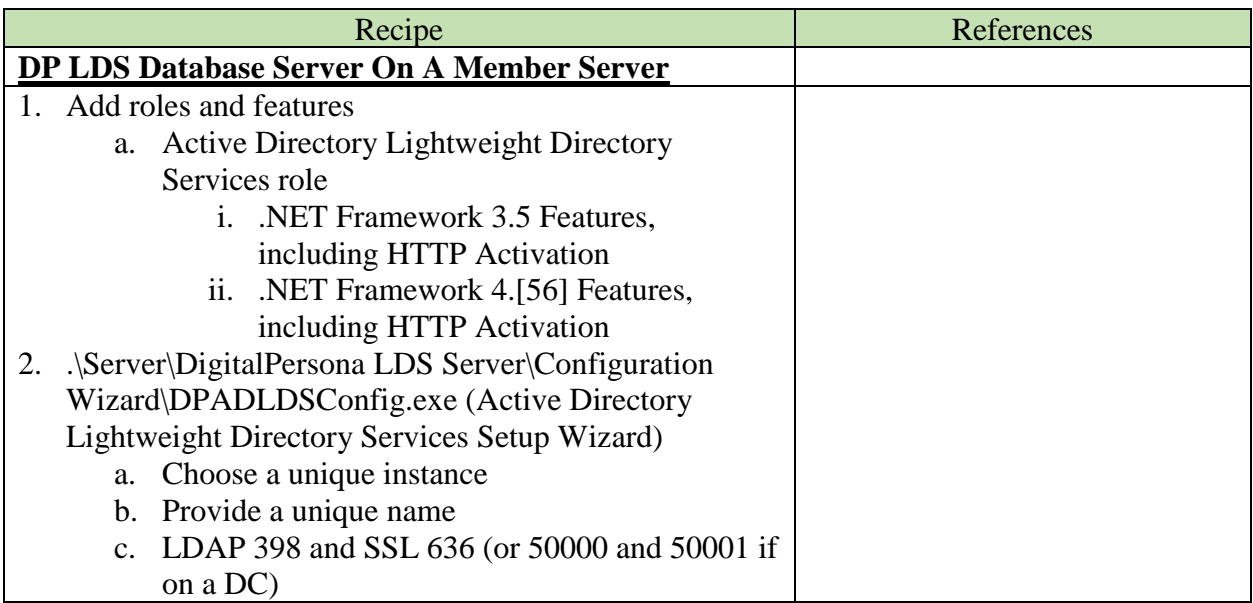

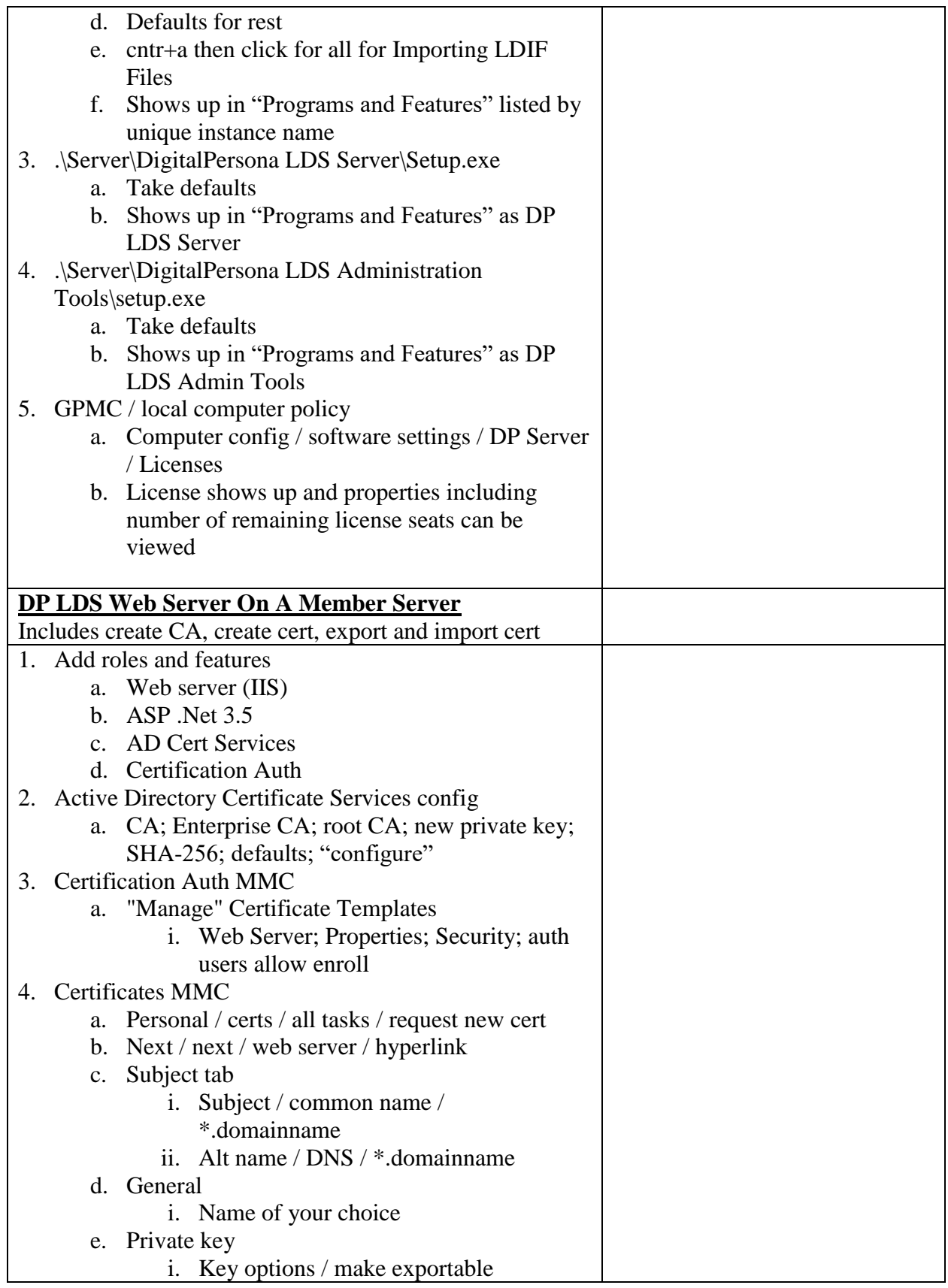

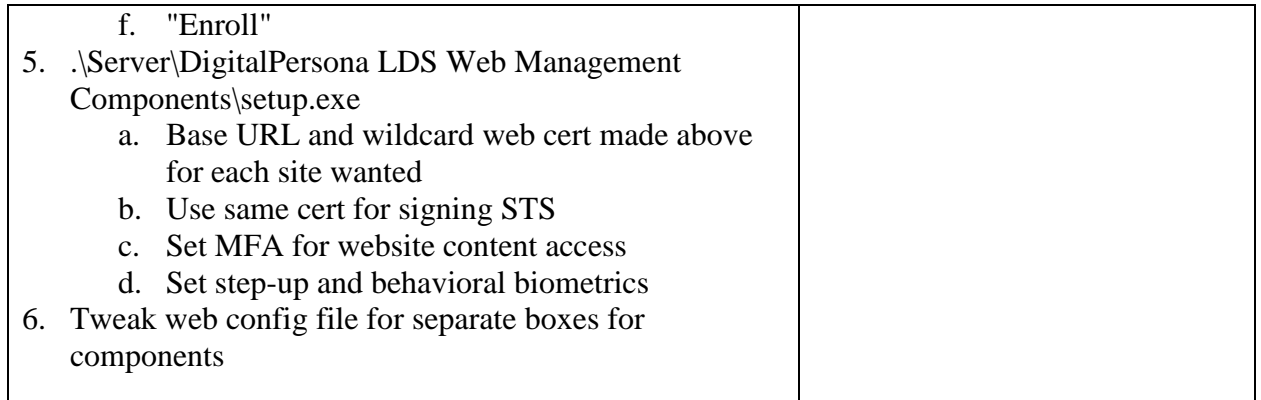

### <span id="page-14-0"></span>DigitalPersona (LDS) on AWS

A delightful recent entry to the Crossmatch DigitalPersona platform, this is a low cost, cloud based, identity authentication as a service offering. Basically, the same as the "Enterprise Business – DP LDS flavor" recipe above, except all running off-premise, in the cloud.

To deploy, simply add the Crossmatch [DigitalPersona](https://aws.amazon.com/marketplace/pp/B07BGRQSLK?qid=1528907037682&sr=0-1&ref_=srh_res_product_title) from the AWS Marketplace to your AWS setup. You pay Amazon for VM resources and pay Crossmatch for licenses. Your new VM will spin up and setup DP LDS, join it to your Domain, setup optional policies, and start enrolling users for multifactor.

## <span id="page-14-1"></span>Specials:

#### <span id="page-14-2"></span>Secret Sauce

None of the other recipes in this cookbook a good fit for your needs? When your requirement goes beyond what a recipe can fulfil, get some quotes from Sales on Professional Services; let the identity exports artfully mix up a custom solution for you.

## <span id="page-14-3"></span>Sides:

DP has two primary methods of enrollment: attended-enrollment and self-enrollment. There are two ways to do attended enrollment: full client, and web based. DP is either AD or LDS flavored. As such, there are a few variations of enrollment to choose from:

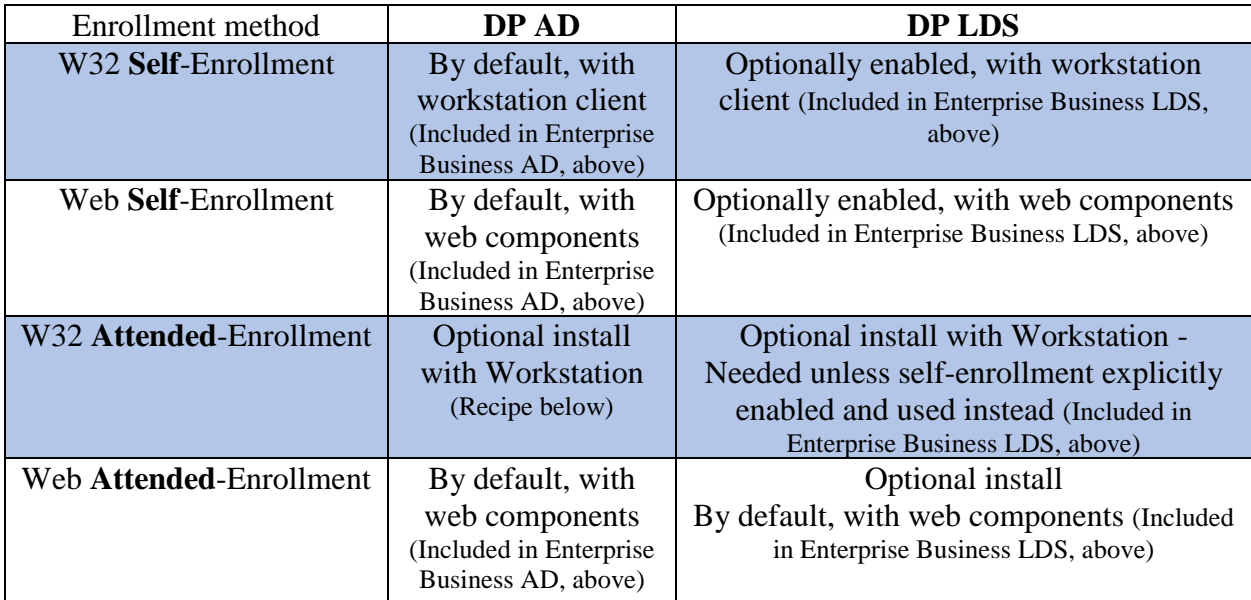

<span id="page-15-0"></span>Attended Enrollment – Full client – AD flavor

Out of the box with DP AD, end users can self-enroll and manage all their own credentials. Generally, this is sufficient and preferred. For added control and security, the full Win32 client attended enrollment application can be used

Security officers, or enrollers, are people with an AD User who is a member of the Attended Enrollers group. An enroller launches the DP Attended Enrollment application (custom optional install part of the DP AD Workstation client) either with a runas, or logged on as the enroller. The end user enrolls just as they would self enroll, except the security officer is watching them, and then also authenticates/validates the enrollment when it's done.

It's possible to set up a hybrid where users in specific OUs can self enroll. Setup attended enrollment as per the admin guide, then re-create the DP allowed user self register/delete permission, but at a sub-OU of Users level instead of at the domain level.

Anyone can register their fingerprints and use a DP license on a DP workstation. Attended Enrollment effectively limits and controls DP license use and allocation.

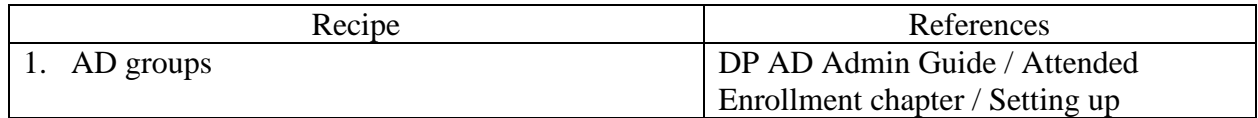

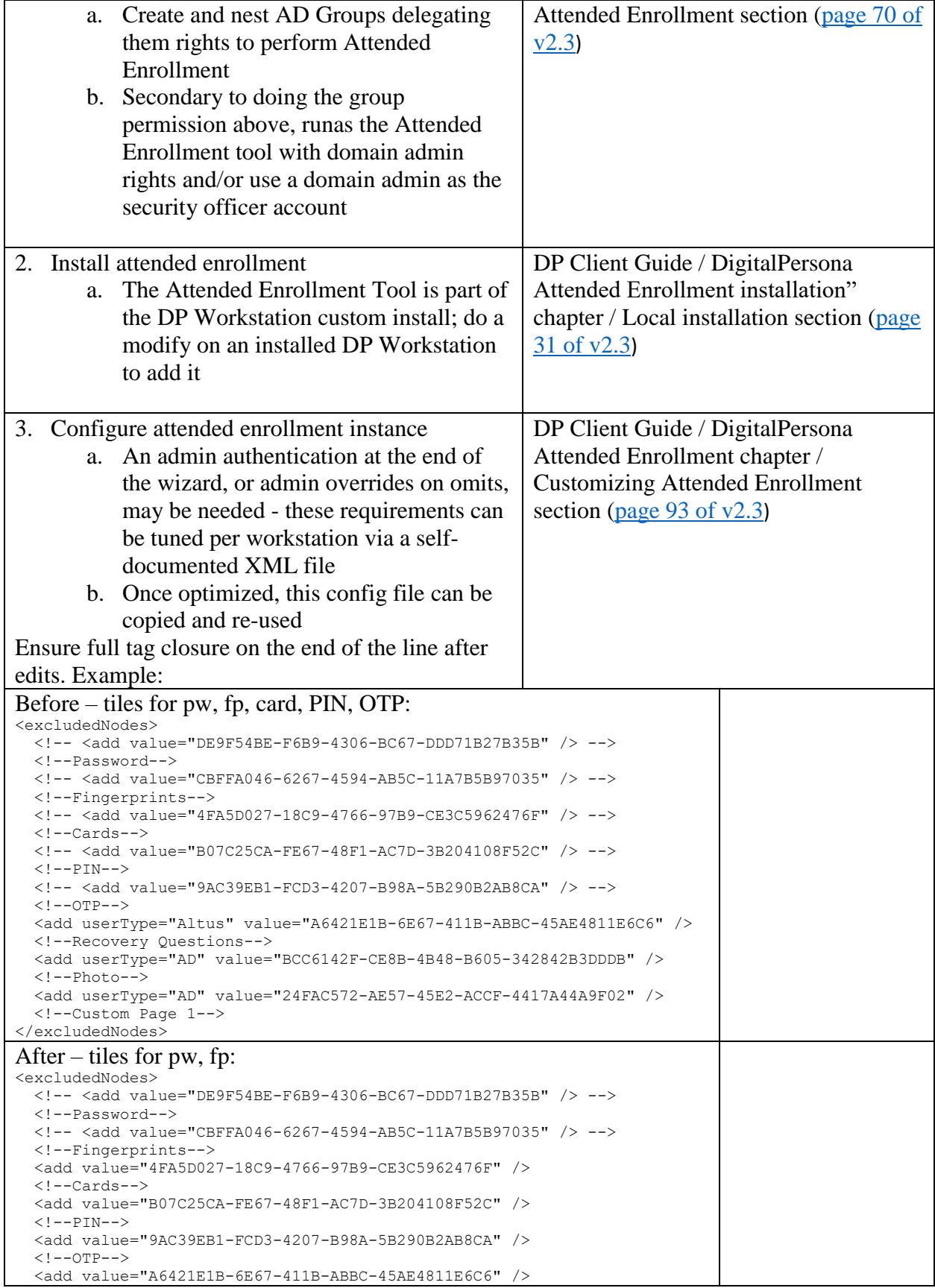

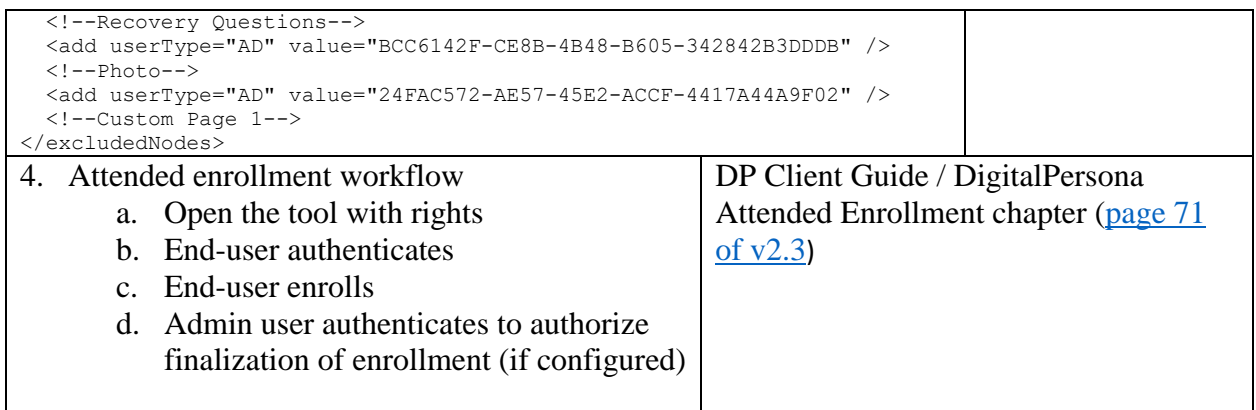

OTP is One Time Password. Out of the box you get soft-token OTP. Soft Token OTP is done using the DP app on iPhone and Android phones, available on the platforms app store – search for DigitalPersona.

#### <span id="page-17-0"></span>Hardware OTP

Some Onetime Password (OTP) hardware tokens can be used as authentication factors in DP. Hard Token OTP is configured first by importing a seed file obtained with hard token purchase; for a token to be enrolled by a user it must already be imported and in a pool of available tokens.

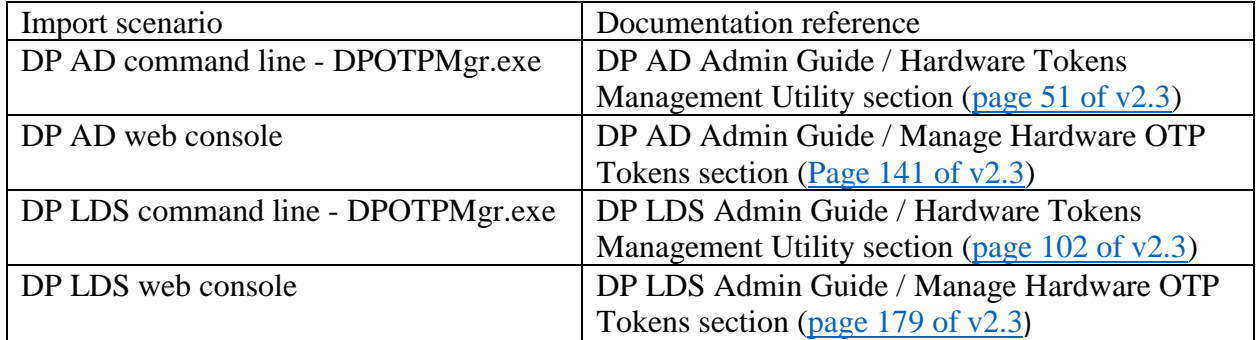

Make sure to choose known supported tokens, such as the Vasco Go 6, Feitian OTP c200, or Fortinet FTK-200.

<span id="page-17-1"></span>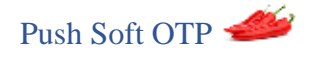

Add push notification to the out of the box Soft Token OTP feature, making it even quicker and easier. Instead of having to enter the code from the token into the authentication dialog, the user just okays the push on their phone!

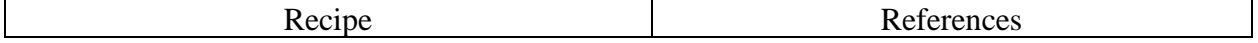

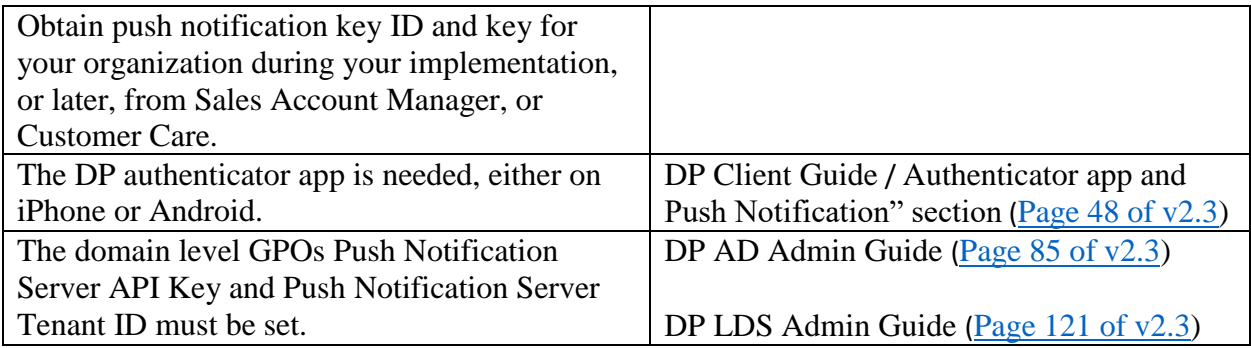

#### <span id="page-18-0"></span>ConS

ConS is Client on Server. Secure RDP access to your DCs with DP's multifactors. ConS is available in the DP AD flavor only. Be sure to install client only after server, and do not attempt credential management or other features beyond logon and unlock.

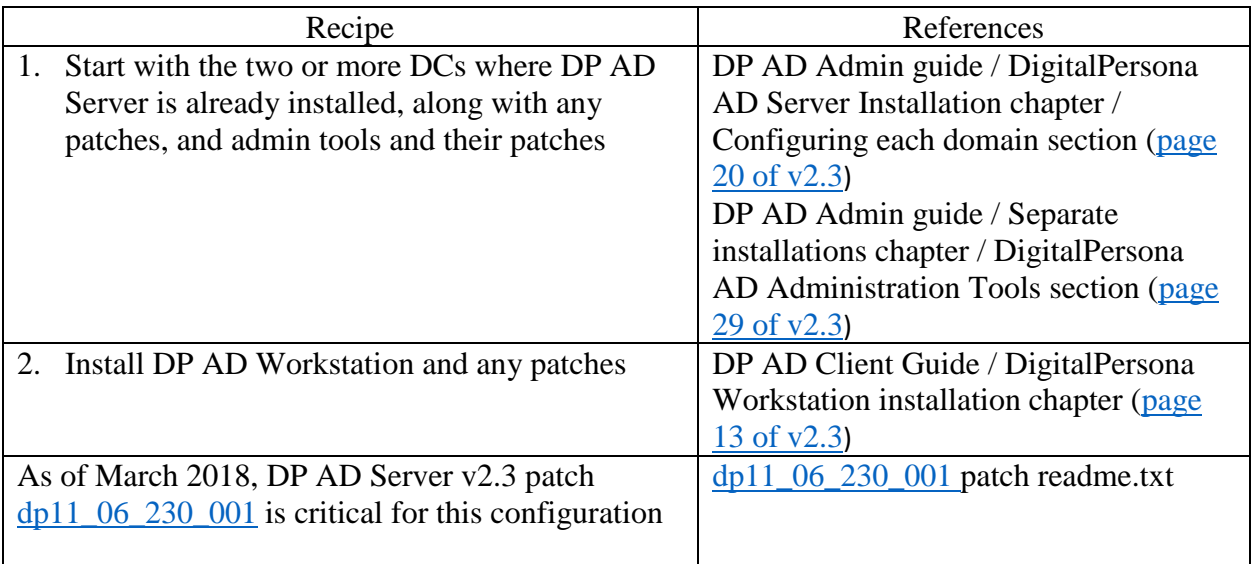

<span id="page-18-1"></span>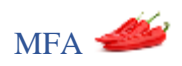

There's a lot going on in multifactor authentication. A factor is something you have, know, or are; password, PIN, fingerprint, smart card, (hard) token, phone with soft token app. Contextual factors such as IP address / geographic location, and biometric typing pattern can be factors too. Physical and BIOS security are additional to MFA.

DP offers controls over:

- **Logon policy** Windows logon and windows un-lock policy
- **Session policy** W32 and web credential screens within a Windows session policy
- **Enhanced policy** Step-up, or Enhanced, policies for windows logon/unlock
- Policy for federated app launch and portal access

The logon, session, and enhanced policies are covered in the "GPOs for Entries and Specials" section under the "OU level" heading. The enhanced policy overrides and adds to or extends the logon policy in certain pre-defined situations. The logon, session, and enhanced, policies all work by arranging rows and columns of factors; each row is a set of one or more factors (columns) which all must be used. Users essentially pick on row to use.

These policies should almost always be set at sub-OU level and not broader, so as to prevent locking yourself, or everyone, out of the domain. Child OUs can be made under production OUs were Computer accounts are, MFA policies linked to these OUs, Computers moved into them, and testing done, before wider adaption.

The DP User Query Tool (UQT) can be used to report on which Users have and have not enrolled MFA. With self-enrollment, policies should allow password alone initially, then after most user have enrolled, MFA can be enforced. With attended enrollment, MFA can be enforced initially, and users who can't get in can go through the attended enrollment process. A selfenrollment policy is available to limit which factors user can enroll if they are self-enrolling. Attended enrollment can be configured to require security officer presence, and to require omitted factors be notated.

See PM SSO (Password Manager Single Sign-On) section also.

#### <span id="page-19-0"></span>Kiosk

There are two DP clients, Workstation and Kiosk. The workstation client is more common and generally used. The kiosk client is ideal for shared machines, in a medical exam room or factory floor, for example. Windows logoff and logon between users is eliminated and security is at the application level. Kiosk logs onto Windows as a shared account, users authenticate as authorized users to logon and unlock Windows. Within Windows Password Manager is used to authenticate with the user's credentials into websites and applications. While *only* the fingerprint of the logged-on user can be used within the *workstation* windows session, *any* authorized fingerprint may be used within the *kiosk* windows session.

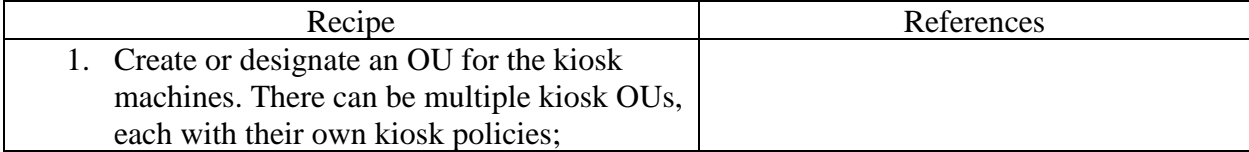

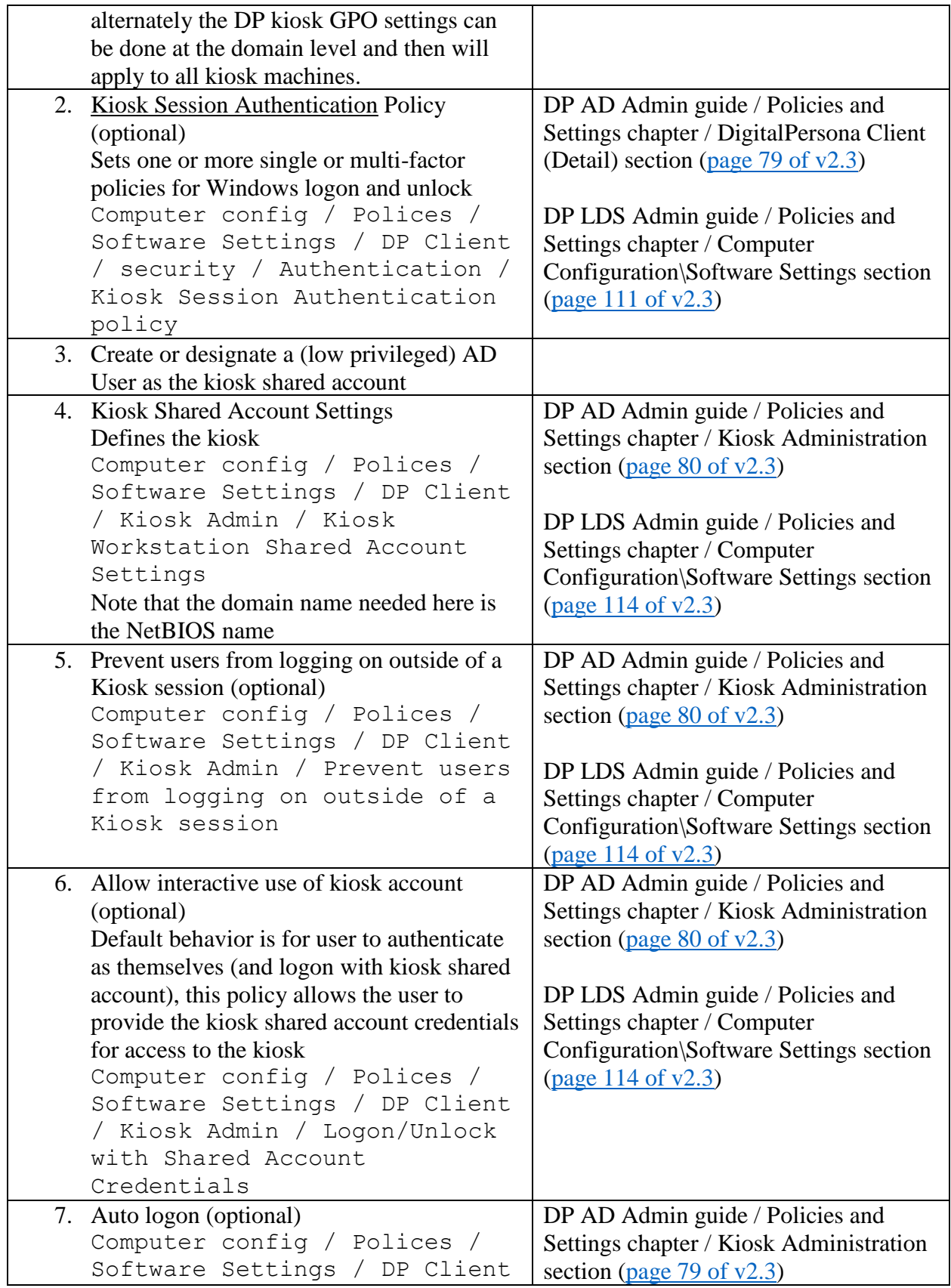

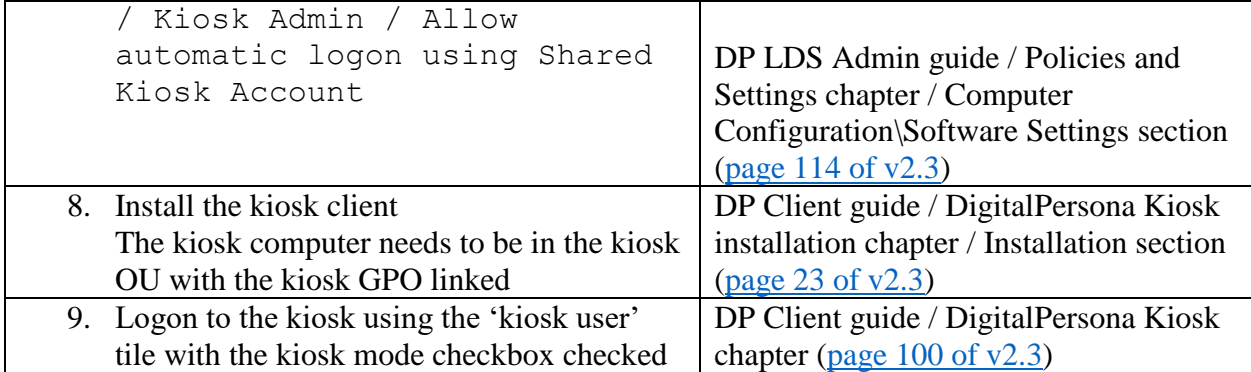

Default behavior is that any authorized user can access a kiosk machine.

If all that is needed for access to the kiosk is an AD username and password, then a user with no license can walk up to a kiosk, logon with AD username and password, take a DP license from the license pool, and access the machine.

If you require fingerprint, for example, to access the kiosks, then the user would have to enroll their finger(s) before being able to try to use the kiosk. To limit / control who and how credentials are enrolled, attended enrollment must be used and self-enrollment disabled.

To control which users can use kiosks we have a AD privilege called "kiosk membership". By default, this is set to 'allowed' for users at the domain level and inherits down to OUs and then Users. Configure granular control of users able to access the kiosks:

- (1) Remove default kiosk membership from domain level
- (2) Assign kiosk membership at one or more OUs, where it will inherit down to child OUs and Users
- (3) Enable the "Restrict identification to a specific list of users" GPO against the DP Server(s)

#### <span id="page-21-0"></span>VPN Support

There are various types of VPNs and ways DP interacts with them. A Site to site or certificate based VPN could be transparent to DP. RADIUS could be enhanced with second, perhaps push, factor. Thick VPN client, assuming authentication after Windows logon, could be DP Password Manager enabled. SSL VPNs can be made to authenticate via DP factors. Using DP STS's proxy feature enables DP client / server traffic over a limited VPN-like connection.

## **RADIUS**

Support for RADIUS VPN with OTP via the DP NPS Plugin.

Method: Windows Server with the NPS Role is a prerequisite. OTP code or POTP (push) submitted with RADIUS VPN authentication password.

DP set-up: Deploy and configure DP NPS Plugin.

#### **Thick client VPN client**

Method: User has cached credentials to enter Windows/AD credentials. Launches 32 or 64 bit VPN client. VPN client is Password Manager (PM) trained, so user is prompted for MFA creds as per DP configuration, DP fills in VPN creds. Assumes authentication after Windows logon.

DP set-up: Train VPN page in PM.

#### **Site to site or certificate based VPN**

This type of VPN works not only with DP, but with most other software platforms. Common use case is laptops in police cars or sanitation trucks running DP AD Workstation client, connecting to headquarters (AD and DNS and DP server) as though they were hard-wired to the network.

Method: This Type of VPN is established from Corporate Firewall to External Firewalls. It is transparent to DP.

DP set-up: Nothing additional on DP side.

#### **SSL VPN**

Method: User accesses SSL VPN webpage, authenticates with an option below.

DP set-up, one of:

- a. Password Manager (PM) supports only publishing username and password.
- b. With Radius support OTP Only (6 Digit OTP or Push OTP)
- c. With ADFS Plugin support federation authentication using Fingerprint and OTP (email, SMS, Push OTP, OTP)
- d. With DP STS, supports all factors i.e. fingerprint, smart card, contactless card, OTP (Email, SMS, Push OTP, OTP) in addition also supports Behavior biometrics.

#### <span id="page-22-0"></span>Desserts:

<span id="page-23-0"></span>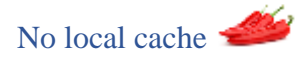

Extra Secure configuration as this forces server authentication only. With no local cache setup, authentication requires network and server; there are significantly less vectors for offline attacks. With added security comes a loss of convenience and redundancy.

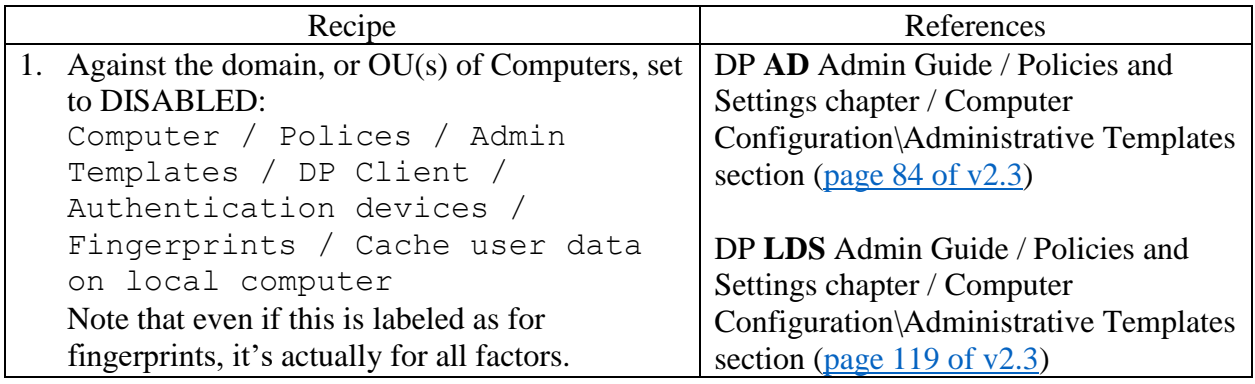

#### <span id="page-23-1"></span>Password recovery questions

You may find your environment is too secure with DP deployed. Users are having trouble getting in if they forgot a password, or are missing a factor or reader that day. To provide a sort of backdoor to allow users to access their account, use password self-recovery questions, instead of a call to the help desk.

This optional feature is potentially less secure than just using strong multi-factors.

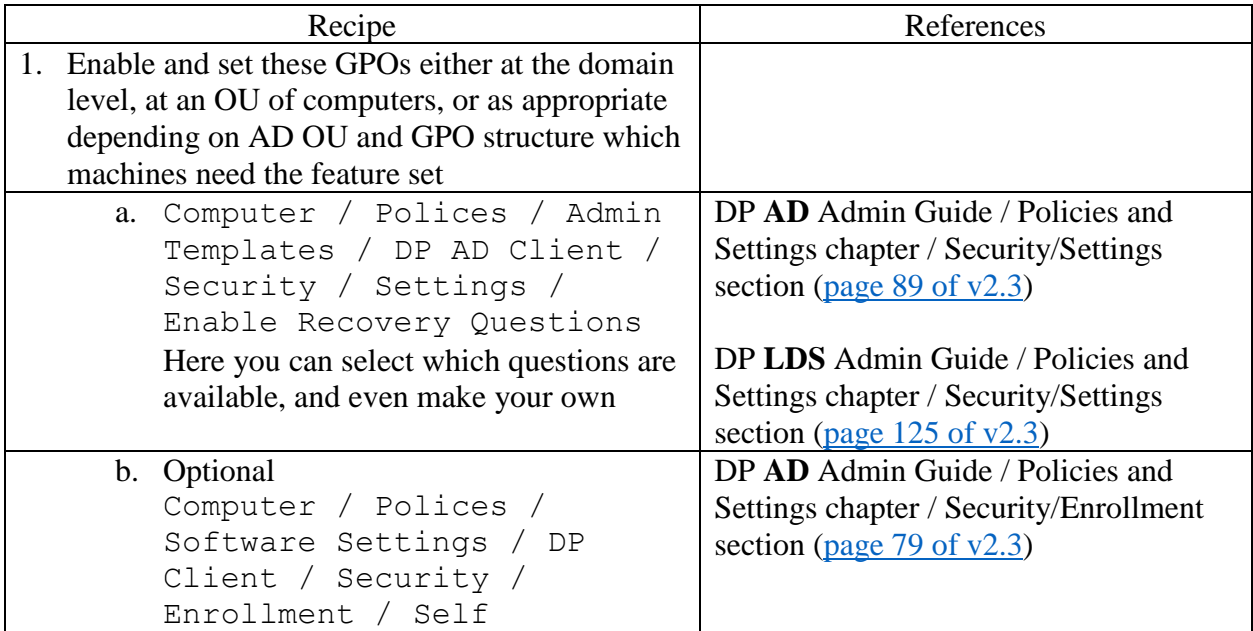

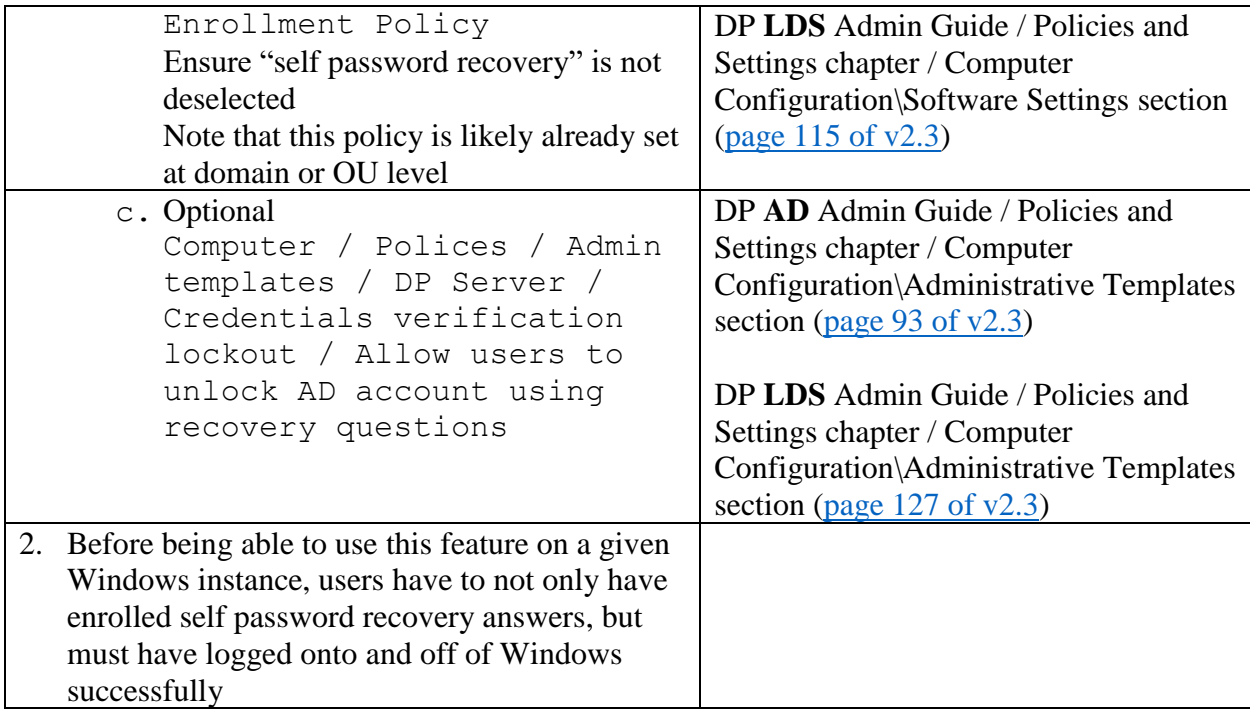

## <span id="page-24-0"></span>Report Server

Collates DP data and provided canned and customizable reports for regulatory and audit compliance. Events from clients are consolidated, and reports viewed and managed in a report server web console. Dedicated (or shared) SQL server machine is needed. Events are copied to central server, which creates some network load.

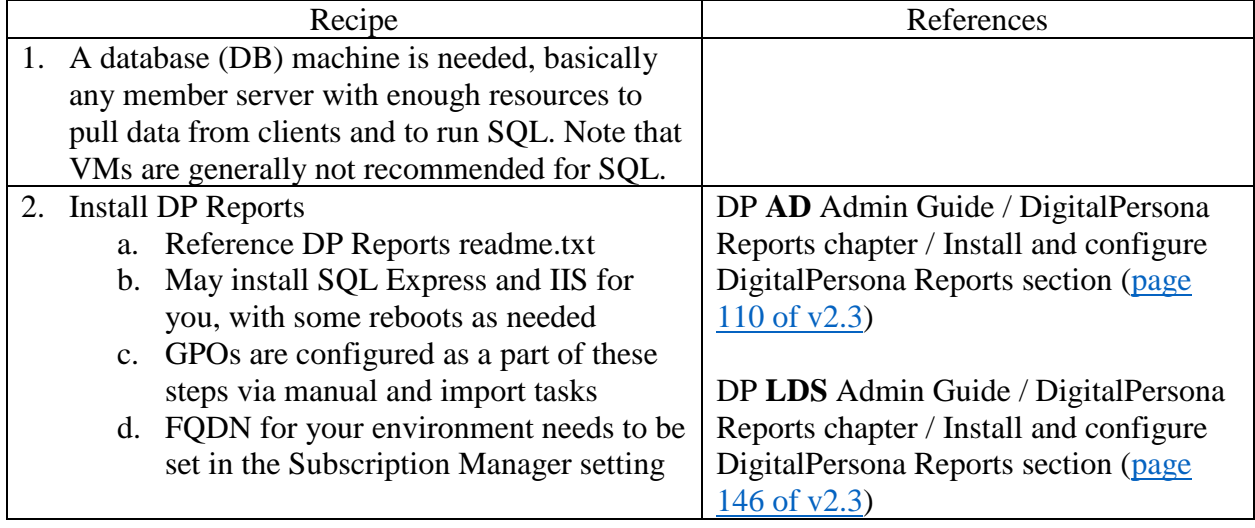